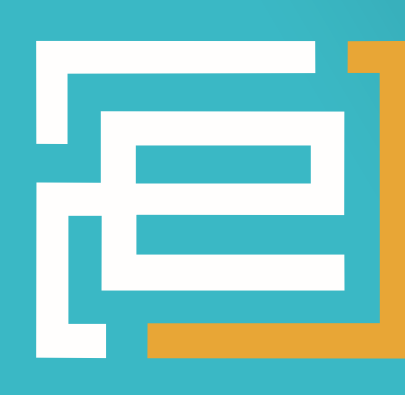

# embedded projects OURNAL OPEN SOURCE SOFT-AND HARDWARE PROJECTS

Eine Open-Source Zeitschrift zum Mitmachen!

## LIGHTS AND WIRE

## **[PROJECTS]**

- DidCAM Wärmebildkamera
- $\bullet$  LED-Cube
- Erstellung eines Nutzen in EAGLE
- Ein 8-Bit Rechner mit Spartan
- Funkübertragung mit IEEE802.15.4
- Beschleunigungssensor an Gnublin

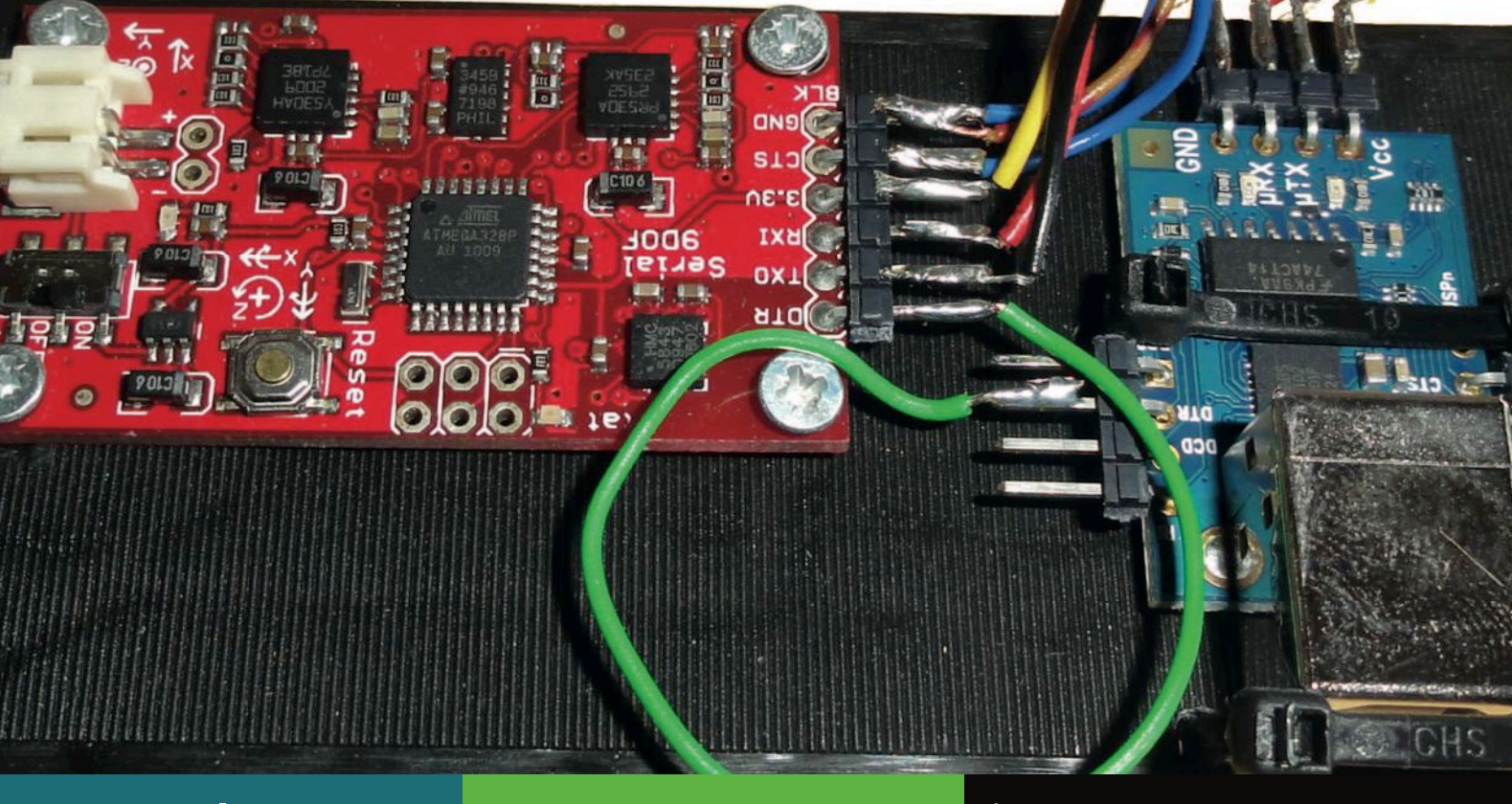

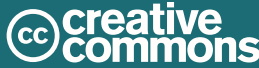

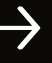

## DidCAM

## Eine "low-cost" Wärmebildkamera zum selber bauen

Helmuth Grötzebauch <h.groetz@fu-berlin.de>, Tomas Hahn <tomas.hahn@tu-dortmund.de>, Volkhard Nordmeier <volkhard.nordmeier@fu-berlin.de>

Eine Wärmebildkamera bietet aus didaktischer Perspektive interessante Möglichkeiten, viele Aspekte der Wärmelehre und eine breite Palette alltagsbezogener Kontexte auf eine völlig neue Weise experimentell zu untersuchen. Sie ,misst' die Temperatur eines Objektes nicht wie ein Thermometer, sondern registriert die ausgesendete elektromagnetische Strahlung in einem bestimmten infraroten Spektralbereich, die sogenannte Wärmestrahlung. Die Interpretation der so generierten "Wärmebilder' in Form von Falschfarbendarstellungen erlaubt dann Aussagen zum Temperaturprofil. Darüber hinaus erweisen sich die farbigen Wärmebilder als ästhetisch sehr ansprechend. Obwohl professionelle Wärmebildkameras in den letzten Jahren deutlich preiswerter geworden sind, zählen sie noch lange nicht zur Standardausstattung einer physikalischen Schulsammlung, und eine Anschaffung sprengt derzeit noch (fast) jeden Physiketat. Um die zukünftige breitere Implementierung dieser Technik im Physikunterricht zu unterstützen, sollen in diesem Beitrag Anregungen für den Selbstbau einer "low-cost" Wärmebildkamera gegeben und mögliche Anwendungsmöglichkeiten anhand von (einfachen) Versuchen mit einer solchen sehr preiswerten Alternative aufgezeigt werden. Auch mit dieser Kamera gelingt es, bislang 'Unsichtbares' – die Wärmestrahlung – sichtbar zu machen.

### **Einleitung**

Eine Wärmebildkamera ist heute noch immer eine kostspielige Anschaffung, und nur wenige Ausbildungseinrichtungen können sich diese Technik leisten. Die Kostenspanne bewegt sich zwischen ca.  $1.500 \in \text{und}$  mehr als  $250.000 \in \text{Da}$ bei wird der Preisunterschied vom Detektortyp, der Anzahl der Messelemente (Auflösung in Pixel), der Empfindlichkeit des Detektors, vom einkalibrierten Messbereich und von der Qualität der Optik bestimmt. Ziel der hier vorgestellten Entwicklung war es, eine "low-cost" Wärmebildkamera zu konstruieren, die im schulischen Umfeld ihren Einsatz finden kann. Sie sollte aus dem vorhandenen Etat beglichen werden können und trotzdem eine angemessene Qualität liefern. "Low-cost" bedeutet in diesem Fall einen Betrag von unter 300 € für die selbstentwickelte Wärmebildkamera, gekoppelt mit einer in diesem Projekt entwickelten und frei erhältlichen Steuerungssoftware für Windows XP/ Windows 7. Bei "Low-cost" Entwicklungen führt der günstige Preis in der Regel aber zu Kompromissen: Dies betrifft hier eine vergleichsweise lange Aufnahmezeit und eine niedrige Wärmebildauflösung. Als Kompensation zur Bildverbesserung wurde ein Hintergrundbild einer USB Kamera (Abb. 1) eingefügt. Ein Wärmebild benötigt zur Fertigstellung ca. 100 s. Das Bild besteht dabei aus ca. 2000 Pixeln (62x32 Pixel) und kann einfach geformte Gegenstände erfassen. Im Vergleich dazu: Eine professionelle Wärmebildkamera vom Typ ,VarioCAM'  $($ Jenoptik $)$  weist 76800 Pixel $(320x240$  Pixel) pro Bild auf. Die Anschaffungskosten liegen dafür aber auch bei ca. 20000 - 25000 € je nach Ausstattung.

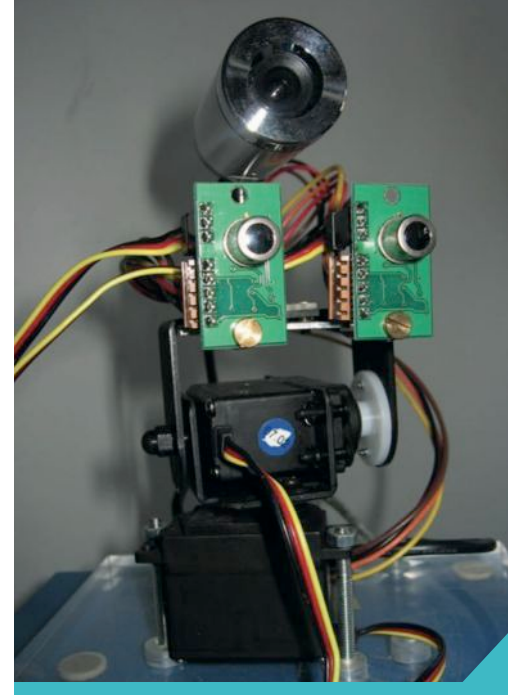

Abb. 1: DidCAM – eine Wärmebildkamera im Selbstbau

## Physikalische Grundlagen Wärmestrahlung

#### a. Messprinzipien

Die Begriffe "Wärmestrahlung" und "Infrarotstrahlung" werden im Alltag und häufig auch in der Fachliteratur synonym verwendet, obwohl jeweils unterschiedliche Wellenlängenbereiche abgedeckt werden. Die sog. Infrarotstrahlung umfasst (gemäß DIN 5031) einen Wellenlängenbereich von ca. 800 nm bis 1 mm, die Wärmestrahlung einen Bereich von 800 nm bis 20µm. Im Folgenden beschränken wir uns bei unseren Betrachtungen auf den Bereich der Wärmestrahlung. Zur Messung von Wärmestrahlung werden die unterschiedlichsten Detektoren  $varu$ 

• Halbleiterdetektoren, z.B. Fotodioden, wandeln die auftreffenden Photonen direkt in ein elektrisches Signal um (photoelektrischen Effekt). Sie sind von der Konvertierungsgeschwindigkeit deutlich schneller als die passiven Bauelemente (Bolometer, Thermoelement) und liegen je nach Detektorsubstrat mit ihrer spektralen Bandbreite zwischen ca.  $1 \mu m$  und  $5 \mu m$ .

• Beim Bolometer führt die einfallende Wärmestrahlung zu Widerstandsänderungen des Sensors (Thermistor), beim Thermoelement zu Spannungsänderungen (thermoelektrischer bzw. Seebeck-Effekt, s.u.), die messtechnisch erfasst werden. Bolometer und Thermoelement benötigen trägheitsbedingt eine längere Konvertierungszeit. Beide Detektoren zählen durch ihre berührungslose Messmethode zur Klasse

der sog. Pyrometer. Typische Anwendungsgebiete liegen im Messbereich oberhalb von ca. 7 μm Wellenlänge.

Die berührungslose Messmethode der Pyrometer unterscheidet sich deutlich gegenüber Temperaturfühlern, die einen direkten Kontakt zur Messstelle aufweisen, denn das Emissionsvermögen und der Absorptionsgrad von Strahlern sind sehr stark oberflächen- und wellenlängenabhängig. Bei der Messung mit Pyro-

#### b. Thermoelement

Grundlage für die Messung von Wärmestrahlung mit Thermoelementen, wie sie bei der in diesem Beitrag vorgestellten Wärmebildkamera verwendet werden, ist der Seebeck-Effekt. Bei der Berührung zweier unterschiedlicher Metalle entsteht eine spezifische Kontaktspannung, die materialabhängig unterschiedlich hoch ausfällt. Diese Kontaktspannung ändert sich mit der Temperatur an der Kontaktstelle und lässt sich durch Thermodiffusionsströme an den Kontaktstellen der unterschiedlichen metallischen Leiter bei Temperaturänderungen erklären. Die Spannung ergibt sich aus dem Seebeck-Koeffizienten  $\alpha$  und der Temperaturänderung AT bezogen auf eine Referenztemperatur T:

USeebeck =  $\alpha\Delta T$  in V / K

Ändert sich die Temperatur am Kontaktpunkt um T durch Wärmezu- oder -abfuhr, so verändert sich auch die Thermospannung. Der prinzipielle Aufbau eines Thermoelementes sieht folgendermaßen aus (Abb. 2):

Als Thermospannung ergibt sich:

#### Aufbau der DidCAM

#### a. Thermoelemente und technische Daten

Für den hier vorgestellten Selbstbau einer Wärmebildkamera werden für die Aufnahme eines Wärmebildes zwei Thermoelement-Module verwendet (Abb. 1). Die Module vom Typ TPA81[2] basieren auf dem Sensor TPL08T von Perkin-Elmer [3] (vgl. Abschnitt "Komponenten zum Selbstbau"). Sie bestehen aus jeweils acht einzelnen Messzellen bzw. Thermoelementen. Die Elemente auf dem Sensor-Chip sind in einer 1 x 8 Einzelzeile angeordnet, die eine spektrale Empfindlichkeit zwischen 2 bis 22 µm aufweist, mit einer Transmission von ca. 50% über den gesamten Messbereich. [2] Das Messfenster (FOV) des einzelnen Elementes liegt bei 5,12° x 6°. Bedingt durch den Aufbau der Zeile und die über den 8 Messelementen liegende Linse, ergibt sich

#### b. Messbereich

Die Thermoelement-Module sind auf einem zwei-achsigen Servomotor (Typ HS-422) als "Pan und Tilt" (Dreh- und Kipp-) Bausatz vertikal befestigt. Mit 30 Schritten des horizontalen Motors und der Nullposition wird ein Messwinkel und Aufnahmebereich von 31° erreicht. Zur Erweiterung der Messauflösung des Arrays in vertikaler Richtung wurde ein weiterer Servomotor gleichen Typs auf den horizontalen aufgesetzt. Mit dieser Möglichkeit kann das Detektor-Modul auch in vertikalen Schritten weitere Messzeilen generieren. Die Erhöhung um einen ganzen vertikalen Messwinkelbereich (41° vertikal) hätte ein Messfenster mit 82° zur Folge, mit keiner verbesserten Auflösung. 82°

metern sind daher die unterschiedlichen Emissionsgrade (materialabhängiges Wärmeabstrahlvermögen) der strahlenden Objekte zu berücksichtigen. Je nach Beschaffenheit des Materials ist die Wärmeabstrahlung bei einer gegebenen Temperatur unterschiedlich stark. So weist poliertes Gold einen Emissionsgrad von nur ca. 0,02 auf, ein gebrannter, roter Ziegelstein dagegen ca. 0,9 [1]. Zudem spielen das Transmissionsverhalten und auch die Reflexionen auf dem zu vermessenden Objekt eine wichtige Rolle. Darüber hinaus erweisen sich aber auch die Fokussierung der Kamera, die Abbildungsgröße des Objektes auf der Sensorebene, der Messwinkel "Field of view" (FOV) und die Objektentfernung (bzw. die damit einhergehenden atmosphärischen Beeinflussungen) als weitere wichtige Einflussgrößen für die Qualität von Messungen mit Pyrometern.

UAB=  $\alpha$ A TU – TAB +  $\alpha$ B TAB– TBA +  $\alpha$ A TBA – TU

mit

 $\alpha$ A: Seebeck-Koeffizient des Leiters A,

 $\alpha$ B: Seebeck-Koeffizient des Leiters B,

TU: Umgebungstemperatur,

TAB: Temperatur am Übergang Metall A nach B,

TBA: Temperatur am Übergang Metall B nach A.

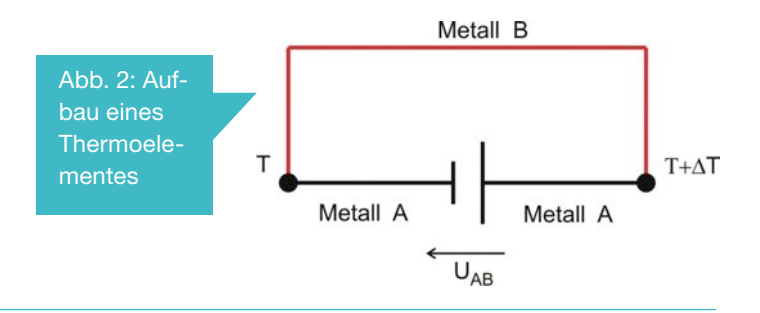

ein gesamter Öffnungswinkel in der Längsrichtung  $(5.12^{\circ} \times 8)$ von 41° x 6° (Abb. 3). Der Temperaturmessbereich liegt zwischen 4° C bis 100° C. Bei der Messtoleranz wird im Bereich von 4° bis  $10^{\circ}$  C ein Fehler von  $\pm 3^{\circ}$  C und im Bereich von  $10^{\circ}$  C bis  $100^{\circ}$  C ± 2° C angegeben. Nach unseren Erfahrungen kann die Zelle aber deutlich höhere Temperaturen detektieren, wobei dann die Messwerte im Toleranzband nicht mehr spezifiziert sind.

Die Datenkommunikation bezüglich Steuerung und Messwertübertragung zwischen Computer und Sensor erfolgt über einen I2C/USB Konverter [4].

ist im Normalfall nicht mehr der Bereich, der interessant ist, sondern der frontale Bereich, in dem sich das zu messende Objekt befindet. Folglich haben wir uns für die Beibehaltung des vertikalen 41° Messfeldes entschieden. Dafür wurde das Messfenster der einzelnen Detektoren in vertikaler Richtung (ca. 5°) verfeinert. Die Detektorzeile wird nun jeweils um 1° angehoben und erfasst die Zwischenwerte im Detektorfeld, so dass sich vier Messzeilen ergeben. Ergebnis ist eine um das vierfache verbesserte Auflösung im 41° Messfeld. Das Messfenster wird dadurch in Näherung auch um einen Betrag von 4° vergrößert. Der unterschiedliche Bezugspunkt von Drehachse und Sensor-

winkel (Abb. 3) führt zu einer näherungsweisen Messbereichserweiterung von 41°auf 45°.

Um den Messbereich auch in der horizontalen Richtung zu erweitern, wird das zweite Thermoelement-Modul verwendet (s.o.), das sich mit seinem Messfeld an das erste Messfeld idea-

lerweise nahtlos anschließt und maximal zur Verdopplung des Messbereiches auf 62° führt. Hinzu kommt der halbe Sensoröffnungswinkel an beiden Messendpunkten von jeweils +3°, wenn der Sensormesswinkel symmetrisch zur Servomotor Messposition ausgerichtet wird. Daraus ergibt sich ein erweiterter Messwinkel von maximal 68° (Abb. 3).

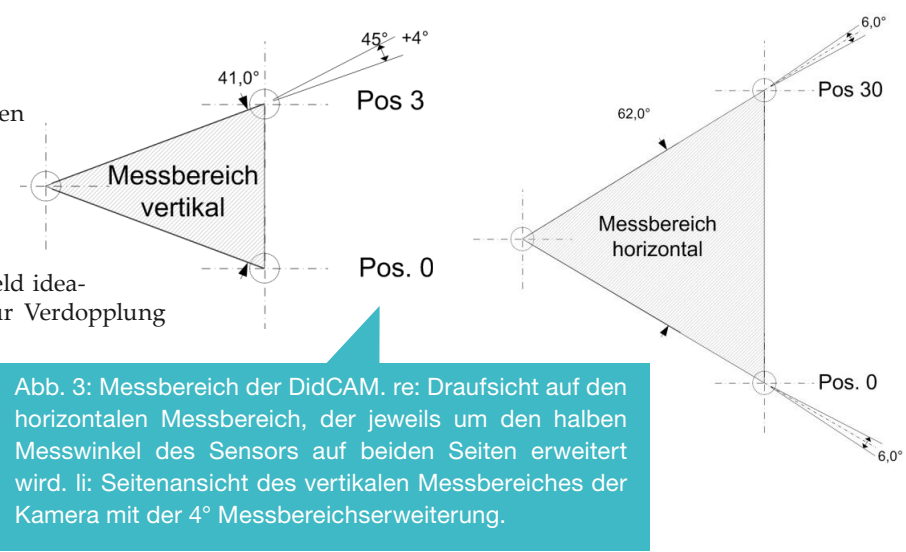

## Aufbau der Kamera

In diesem Abschnitt findet sich die Bauanleitung nebst der Beschreibung der notwendigen Komponenten für den Selbstbau der Kamera. (Die Dateien für den Betrieb und Servicefunktionen können auch von der Homepage der Autoren heruntergeladen werden.)

#### a. Komponenten zum Selbstbau

Die Anordnung der Komponenten zeigt Abbildung 4. Im Anhang finden sich zusätzlich schematische Aufbauhinweise (Abb. 23 und der zugehörige Schaltplan Abb. 26).

Die folgenden Abbildungen 5 und 6 zeigen weitere Details des Aufbaus.

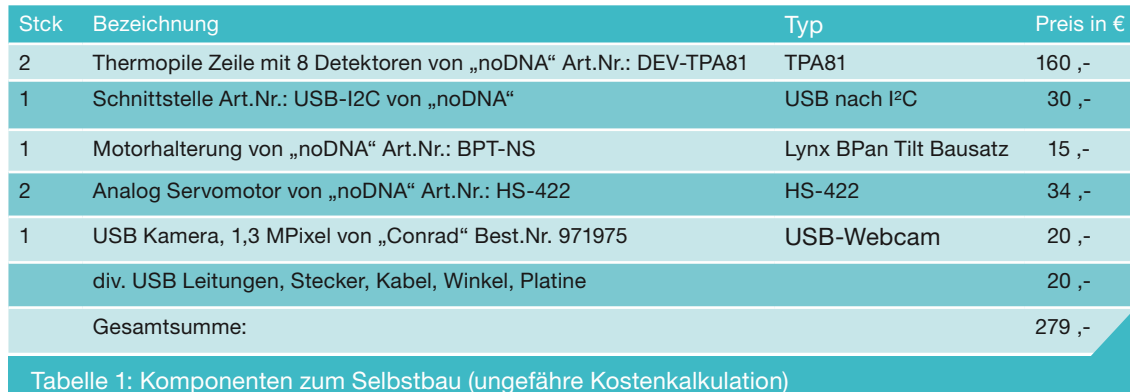

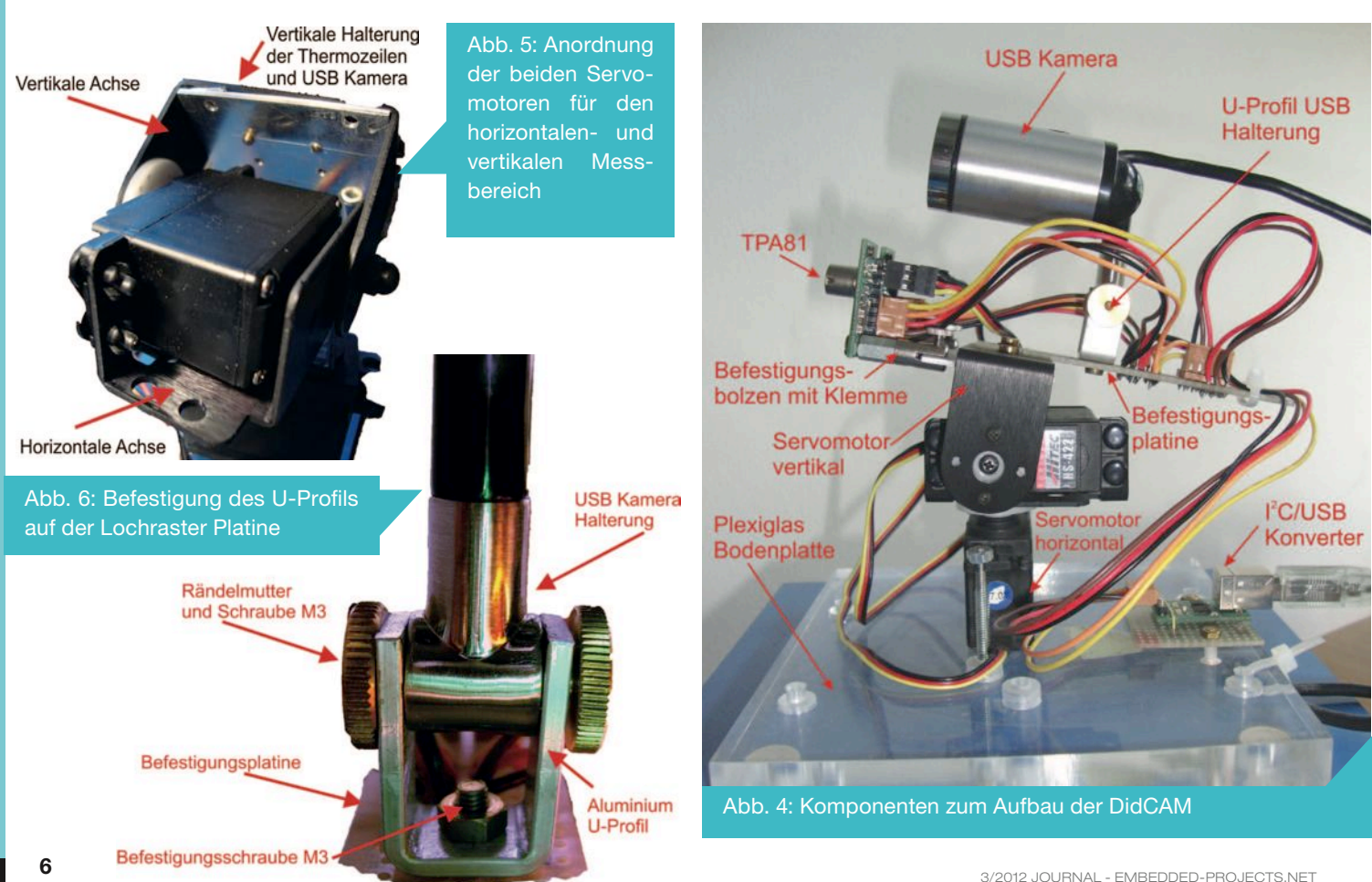

#### b. Servomotor

Die Servomotoren und die zugehörige Ansteuerungselektronik beziehen ihre Betriebsspannung über die USB-Schnittstelle. Über ein Pulsweiten-Modulationssignal (PWM) von 20 ms, das von der Ansteuerelektronik generiert wird, erhält der analoge Servomotor seine Winkelposition. Aufgrund des geringen Štromverbrauches im Verhältnis zum digitalen Servomotor fiel die Wahl auf analoge Servomotoren, die von der USB Schnitt-

#### c. Mechanischer Messaufbau

Auf einer Bodenplatte aus Acrylglas, die genügend Eigengewicht für die Standfestigkeit bei der Servomotorbewegung haben sollte, wird der horizontale Servomotor verschraubt (Abb. 23). Auf seiner Montagefläche wird der zweite Servomotor für die vertikale Richtung montiert [6]. Mit Hilfe einer Aluminium Befestigungsverlängerung (Abb. 24) am vertikalen Motor wird eine Montageplatte mit zwei Befestigungsmulden für die Mess-Module verschraubt. An diesen Befestigungsmulden werden zwei Schraubklemmen mit Gewindestift so befestigt, dass sie arretiert, aber radial noch solange beweglich bleiben, bis sie ihre Endposition erhalten haben. Mit der zweiten Verschraubung der Klemme erhält der Thermozeilen Detektor seine Befestigung. Die Montage der Thermozeile erfolgt in senkrechter Anordnung, so dass die acht Messelemente übereinander angeordnet sind (Abb. 6). Diese Befestigungsart wiederholt sich für

stelle versorgt werden können. Die Servomotoren werden von jeweils einem Thermosäulen- Modul, das mit einem Servomo-,<br>tor Treiber ausgestattet ist, betrieben. Der maximale Ausgangsstrom des Servotreibers liegt bei 70 mA. Zu den technischen Daten des Servomotors sei auf einen Link des Herstellers Hitec [5] verwiesen.

Abb. 7: Montage TPA81 mit Befestigungsbolzen und Halogenklemme, die in die Mulde der Befestigungs- verlängerung des Servomotors geschraubt wird.

das zweite Modul. Die Stromversorgung und Datenübertragung erfolgt über genügend lange und flexible Litzen, die der Bewegungen des Schwenkkopfes mit beiden Servomotoren folgen können. Die Litzen münden in einem USB/ I2C Pfostenstecker, der auf der Bodenplatte montiert und mit einem Windows Rechner verbunden ist (Abb. 26).

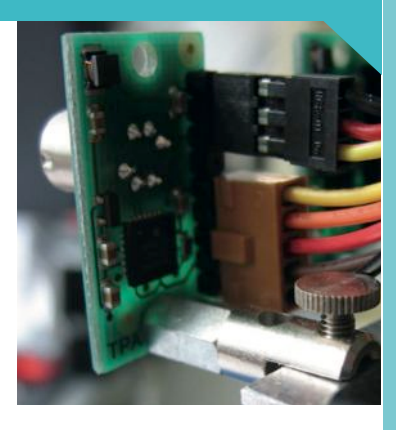

#### d. Mechanik der beiden Mess-Module

Mit der Verwendung von zwei Detektoren wird die genaue Justage beider Module zueinander wichtig. Da es schwierig ist, die jeweiligen Module winkelgenau, symmetrisch und nicht überlappend bzw. nicht lückenhaft zueinander einzustellen, um ein kontinuierliches Messbild zu erreichen, muss die Justage flexibler gehandhabt werden. Für diesen Zweck ist es erforderlich, dass die beiden Bilder der Detektoren sich leicht überlappen und bei der Auswertung am Bildschirm im Überlappungsbereich übereinander geschoben werden können. D.h. das Problem der Justage beider Module wird von der mechanischen auf die Softwareseite verlagert.

(Abb. 7, 8). Nachteil dieses Verfahrens ist der Verlust der sich überlappenden doppelt aufgenommenen Pixelspalten. Daraus folgt, je geringer die Überlappung gewählt wird, desto mehr Pixel stehen zur Auswertung zur Verfügung.

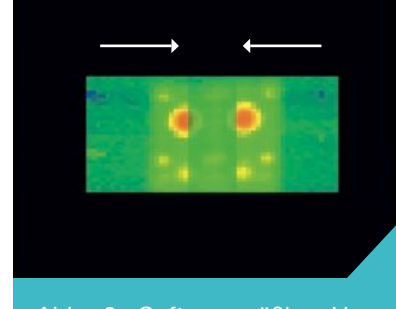

Abb. 8: Softwaremäßige Verschiebung der beiden Thermobilder (Justage)

#### e. Messwerterfassung und Steuerung

Zur Steuerung der Wärmebildkamera ist ein C++ (XP Windows) Programm entwickelt worden (s. Abschnitt Software.). Das Programm kommuniziert über eine USB Schnittstelle mit der Kamera und bestimmt den Schrittabstand der Servomotoren und folglich den maximalen Gesamtmesswinkel im horizontalen (abhängig von mechanischer Justage) und vertikalen Bereich. Die ermittelten Temperaturen werden in jeder Thermozeile in acht Registern abgelegt. Zusätzlich wird in einem weiteren Register die Umgebungstemperatur erfasst. Nach jedem im Steuerprogramm selbst definierten Servomotorschritt werden alle Messwerte vom Rechner ausgelesen. Ausgangspunkt der Programmierung ist eine eindeutige Definition des Messfeldes. Aus der schon definierten Winkelauflösung eines einzelnen Messelementes und des horizontalen Messfensters ergibt sich folgende Berechnung für die maximale Pixelanzahl Nmax bei den gegebenen Randbedingungen:

 $N$ max=31 x 4 x 8 x 2 Pixel = 1984 Pixel

mit: 31 Messpunkte/Zeile horizontal. 4 Messzeilen vertikal, 8 Thermozeilen Detektoren und 2 Messmodule TPA81. Der Bildaufbau des Thermobildes erfolgt Zeilenweise. Nach wenigen Sekunden ergibt sich folgendes Bild (Abb. 9), das die zeilenweise Arbeitsweise der acht Thermoelemente

veranschaulicht.

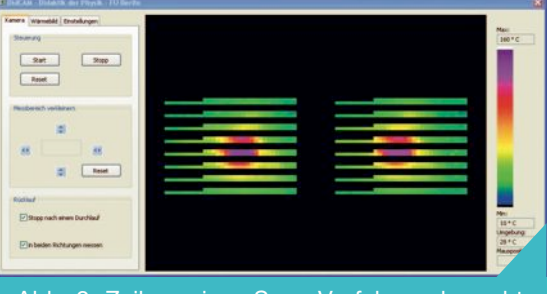

Abb. 9: Zeilenweises Scan Verfahren der acht senkrecht angeordneten Thermodetektoren von zwei Modulen

### **Software**

#### a. Bedienoberfläche der Software

Das Programm zur Steuerung der Wärmebildkamera deckt einen Messbereich von +10C° bis 160°C ab. Werden diese Werte über- oder unterschritten, ist die Darstellung des Wärmepixels weiß bzw. schwarz. Anhand der Farben können optische Vergleiche zwischen der Skala und dem Wärmebild vorgenommen werden. Für genauere Ablesungen kann ein Cursor verwendet werden, der auf den , Wärmepixeln' positioniert wird. Diese Funktionen sind unabhängig von den eingestellten Bedienoberflächen, die sich in drei Bereiche aufteilen: Bedienung der Kamera Bearbeitung der Wärmebildaufnahme Hintergrundeinstellungen und Interface Eine Abbildung der Bedienoberflächen ist unter Abb. 21/22 zu finden.

Mit dem Aufruf des Programms muss als Erstes die

COM-Schnittstelle der Wärmebildkamera bestimmt werden. Die COM-Schnittstelle wird über einen USB-Port aktiviert. Danach kann über den Menüpunkt "Kamera" die Messung gestartet werden.

Die USB Webkamera und die DidCAM werden jeweils separat über ihre USB-Schnittstellen angesprochen.

Zur Demonstration der Funktionsweise der hier vorgestellten Wärmebildkamera eignet sich beispielsweise ein Peltierelement (Abb. 10). An den Rändern ist es mit vier Kunststoffschrauben verbunden und in der Mitte wurde ein Messfleck mit verändertem Emissionsfaktor angebracht, der sich folglich von der restlichen Fläche im Messbild gut abheben sollte.

Vor dem Beginn der Messung sollte der Bildausschnitt bestimmt werden, in dem gemessen werden soll. Dafür wird ein Bild mit der USB Kamera, die zum Messaufbau gehört, in

der Auflösung 640x480 Pixel, in der Mittenposition des Messbereiches aufgenommen. "Bild Laden" legt die Aufnahme als Hintergrundbild fest.

Ergebnis sind zwei Wärmebilder, die transparent auf dem Foto des USB Kamera oder auch ohne Hintergrundbild dargestellt werden können (Abb. 11).

Da beide Kameras unterschiedliche Brennweiten aufweisen und Zoom-Funktionen fehlen, müssen die unterschiedlichen Abbildungsmaßstäbe zwischen beiden Aufnahmen angeglichen werden. Dazu werden zunächst

die Wärmebildaufnahmen der beiden Detektoren ,per Hand' mit Hilfe entsprechender Softwarefunktionen zur Deckung gebracht (Abb. 12), um danach über das Hintergrundbild gelegt zu werden.

Abbildung 13 zeigt zwei zur Deckung gebrachte Messbilder mit eingeblendetem Hintergrundfoto. Der Grad an Transparenz des Thermobildes kann per Software eingestellt werden. Die Auswertung der einzelnen, überlagerten Thermopixel erfolgt durch eine arithmetische Mittelwertbildung. Soll ein neues Wärmebild aufgenommen werden, besteht die Möglichkeit durch einen "Reset" die Startposition der Kamera wieder anzufahren. Ist nur ein bestimmter Bereich von Interesse ("Area of Interest" -AOI), so kann mit dem Cursor ein Messrahmen definiert werden. Nur in diesem Rahmen erfolgen dann die weiteren Messungen. Dies kann die Messzeit erheblich reduzieren (Abb. 14). Im Extremfall kann der Rahmen auf ein Thermopixel eingeschränkt werden.

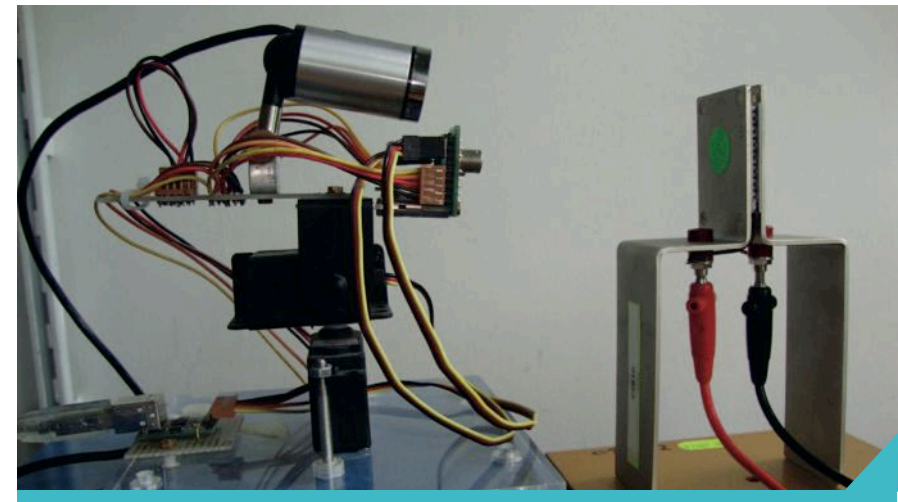

Abb.10: Funktionstest der DidCAM. Links: DidCAM mit Detektoren und USB-Kamera; rechts: Peltierelement mit eloxierter Oberfläche und grünem, aufgeklebten Messfleck aus Papier

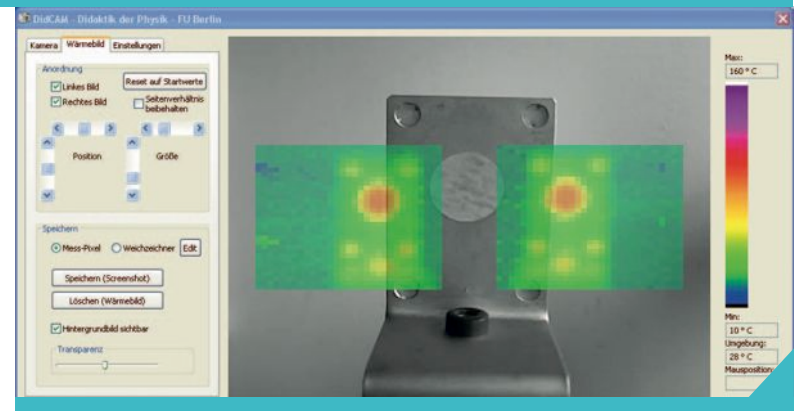

Abb. 11: Die transparentern Wärmebilder beider Thermozeilen im Grundzustand vor dem Foto der USB Kamera

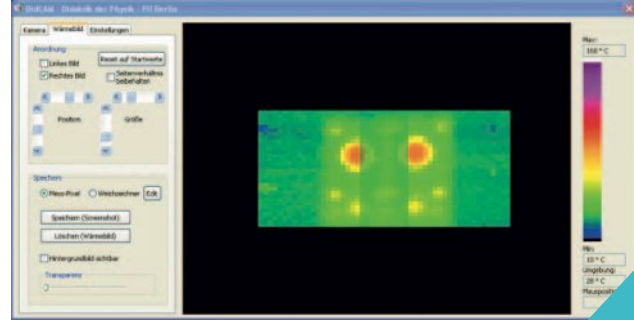

Abb. 12: Messbildjustage durch Bildverschiebung ,per Hand' mit Hilfe der Software und Ausblendung des Hintergrundbildes

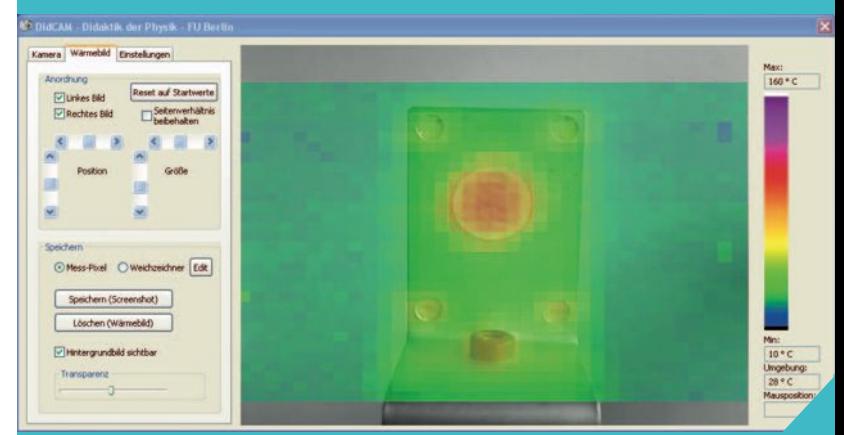

Abb. 13: Zur Deckung gebrachte Einzelwärmebilder der beiden Detektoren mit Hintergrundfoto.

Zur Abschätzung der Objekttemperatur können die Pixelfarben mit den Farben auf dem Farbbalken verglichen werden. In einem separaten Temperatur Messfenster wird die Umgebungstemperatur angezeigt. Zur Glättung bzw. , Weichzeichnung' der Wärmebilder wurde eine sog. Gauß-Glättung in die Software integriert (vgl. Abb. 16). Mit der Aktivierung des "Weichzeichners' erfolgt, abhängig von den Einstellparametern, z.B. folgende Ansicht (Abb. 15). Über eine entsprechende Parameterwahl können verschiedene Glättungseinstellungen vorgenommen werden. In Abbildung 16 ist ein einzelnes (links oben) Pixel in seiner beeinflussten Auswirkung zu erkennen. Die Auswirkung auf die Temperatur kann simuliert werden.

#### b. Genauigkeit der Wärmebilder

Der in den technischen Daten angegebene Messbereich bis 100 ℃ wird deutlich überschritten. Er erreicht eine Tempe-

ratur von ca. 140 °C. Vergleichsmessungen mit der "VarioCAM" (Fa. Infratec) ergeben eine gute Übereinstimmung. Beim Vergleich der Aufnahmen zwischen DidCAM (Abb. 17) und VarioCAM (Abb. 18) sind die unterschiedlichen Farbskalen bei gleicher Temperaturspreizung zu beachten. Beide Aufnahmen zeigen bis 130℃ gute Übereinstimmung. Beim Lampenschaft erreichen allerdings die Temperaturen, wie in Abbildung 18 ersichtlich, einen Wert von 172 °C. Diese Temperaturen sind von der DidCAM nicht mehr erfassbar und deshalb auch nicht darstellbar. Die Bereiche der niedrigeren Temperaturen stimmen überein.

Abb. 16: Bei der Gauß-Glättung ist der Weichzeichnereffekt an einem einzelnen Pixel und einer Fläche zu sehen. Die Temperatur ist in dieser Voransicht frei wählbar.

Abb. 17: DidCAM Darstellung der Schreibtischleuchte geglättet

Abb. 18: Zum Vergleich: Schreibtischleuchte mit der VarioCAM

Interest – (AOI)

#### c. Temperaturverläufe auf einer Selters Flasche

Bei einem weiteren Versuch untersuchten wir eine Selters Flasche aus dem Kühlschrank (Abb. 19). Zur genaueren Beurteilung wurde keine Gauß-Glättung verwendet. Die Temperaturverläufe des Wärmebildes wurden mit den Messungen eines Temperaturfühlers überprüft und stimmten auf 1°C überein. Die Messungen auf der Flaschenoberfläche ergaben beim Flüssigkeitsbereich einen Wert von 13°C und im oberen Teil 17°C.

## als Speicherbild des Programms d. Aufnahmen von gasförmigen Medien

Problematisch ist es, Temperaturverläufe richtig darzustellen, wenn es sich um gasförmige Medien wie z.B. Flammen handelt. Ursache ist die Unbestimmtheit des

Max:<br>160 ° C

Emissionsgrades und die Dichte des Mediums, die auch schwanken kann und die Abkühlung der äußeren Gasschicht. Die eindeutige Bestimmung mit den beschriebenen Sensoren ist nicht mit gutem Ergebnis möglich. Dafür gibt es spezielle Gassensoren, die die Farbtemperatur des Mediums messen und daraus die Temperatur ermitteln [7]. Trotz dieser gra-

vierenden Hindernisse können qualitative Aussagen mit Hilfe der Thermosensoren (Thermoelemente) vorgenommen werden, die zumindest eine Aussage des

Abb. 20: Der schwarz/weiß Aufnahme der Kerze wurde das Wärmebild überlagert und mit dem Gauß Filter geglättet. Die gemessene Temperatur ist nicht die tatsächliche Temperatur.

erwärmten Objektes in Relation zur Umgebungstemperatur erlauben.

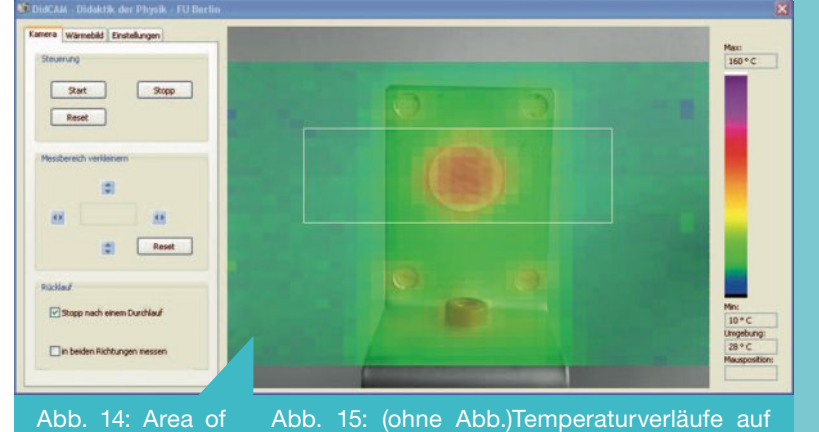

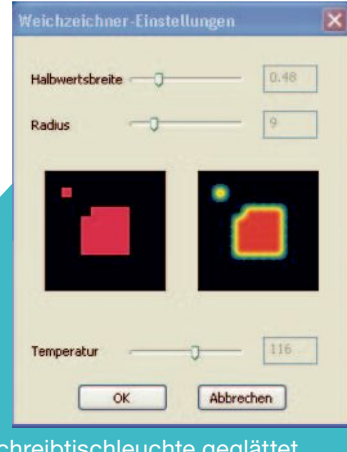

dem Peltierelement in geglätteter Darstellung

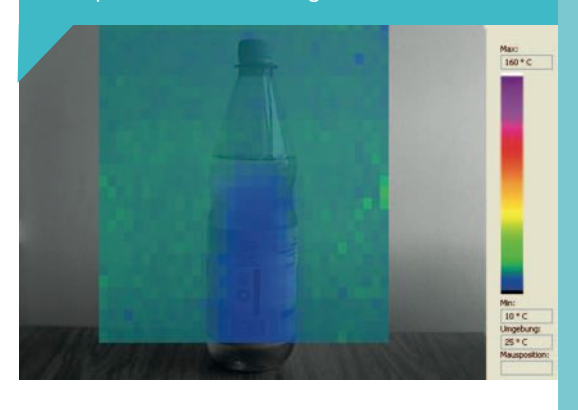

Abb. 19: Seltersflasche aus dem Kühlschrank

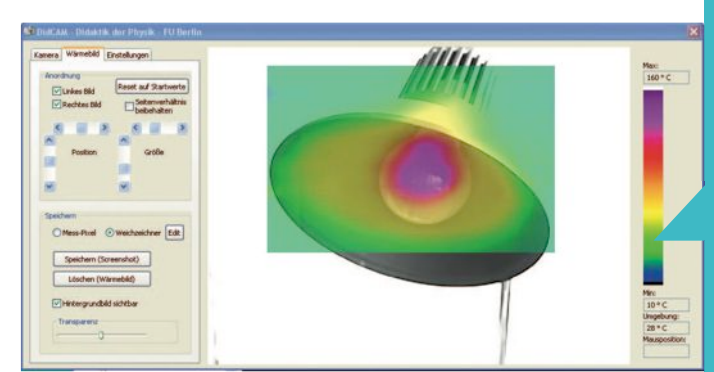

## Resümee

 $12,00$ 

Ŧ

 $-34.00 -$ 

Die DidCAM ist eine Kamera, die mit recht geringer Auflösung ihren Informationsgehalt durch ein Hintergrundbild deutlich erhöhen kann. Der Preis von unter 300 $\in$ liegt in einem Preissegment, dass von einem Schuletat finanziert werden kann. Die Kamera vermittelt in der Anwendung auch mehr als nur ein Infrarotbild zu erzeugen. Durch den Scanmodus der beiden Servomotoren kann der Entstehungsprozess des Infrarotbildes Schritt für Schritt am Monitor verfolgt werden.

15,00

 $10,5$ 

 $-7,25-$ 

O

 $M<sub>3</sub>$ 

Abb. 24: Befestigungsverlängerung für die Detektoren TP81; Al, Plattendicke = 1,5mm

 $M<sub>3</sub>$ 

47,00

17.00

Abb. 25: U-Profil für USB Kamera

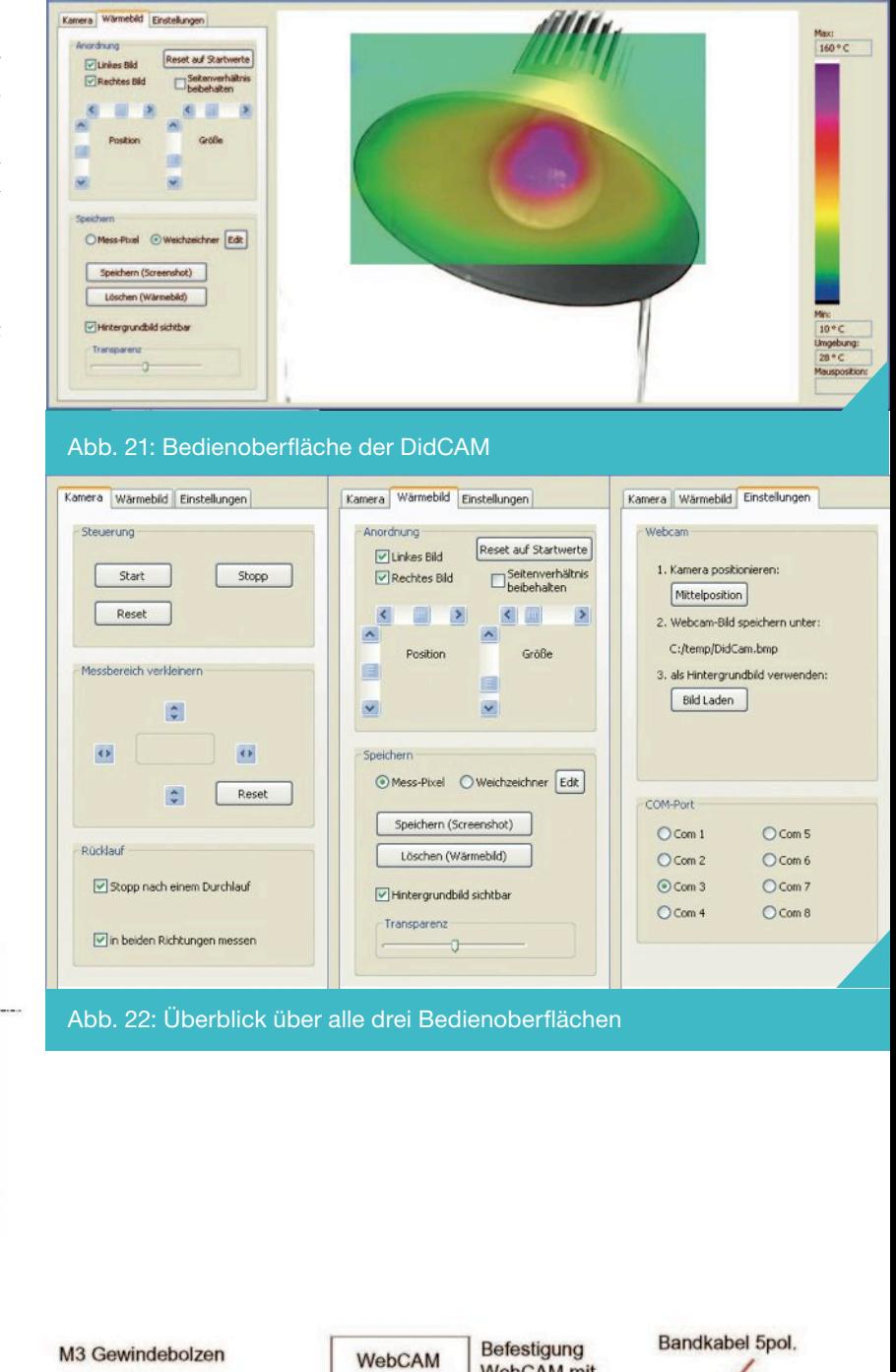

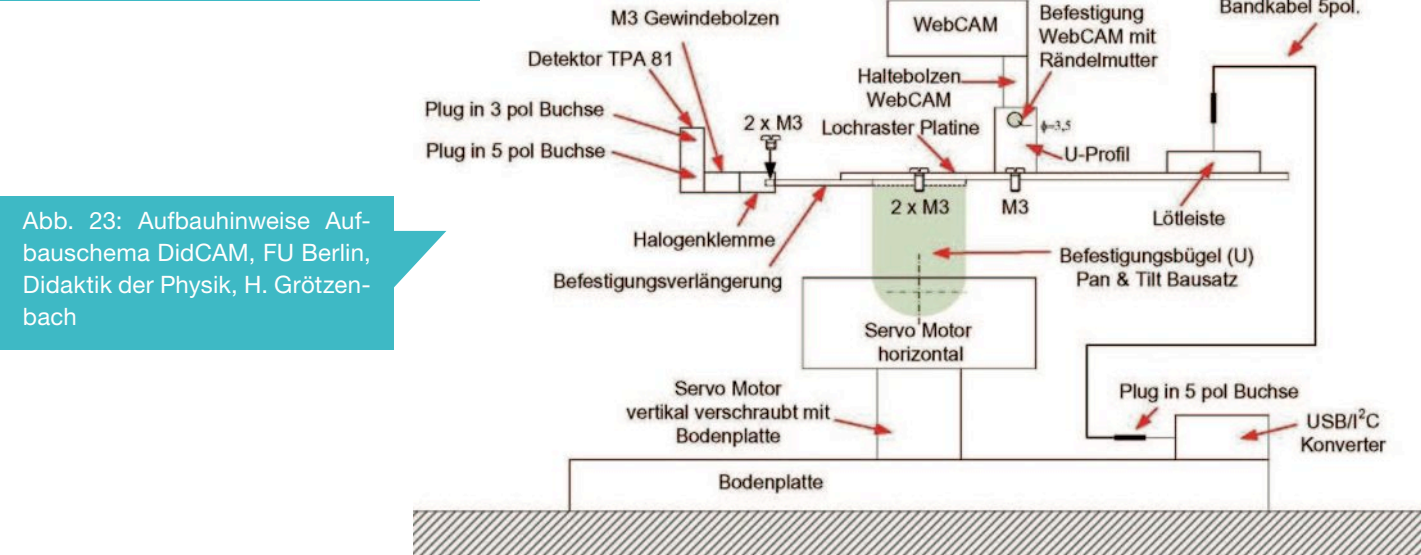

## Literatur

[1] Infrarot Grundlagen: Optris. url: http://www.optris.de/ fachartikel?file=tl\_files/pdf/ Downloads/IR-Grundlagen. pdf.

[2] TPA81. Thermopile Array Technical Specification: Robot Electronics. url: http://www. robot-electronics.co.uk/htm/ tpa81tech.htm..

[3] INFRARED SENSING TECHNOLOGIES: Perki-

nElmer. url: http://www.perkinelmer.co.uk/CMSResources/ Images/44-4345CAT\_SensorsAndEmittersInfraredSensing. pdf.

[4] USB-I2C USB to I2C Communications Module. Technical Specification: Robot Electronics. Url: http://www.robot-electronics.co.uk/htm/usb i2c tech.htm.

{5] Hitec. HS-422. url: http://www.hitecrc.de/store/product.php?productid=21140&cat=0&page=1.

[6] Lynx B - Pan and Tilt Assembly Instructions Rev. 1. url: http://www.lynxmotion.com/images/html/build16a.htm.

[7] IR imaging of gases: potential applications for CO2 cameras, M. Vollmer, K.-P. Möllmann (Inframation 2009, Proc. Vol 10, p.113 -124) Anhang A-Auswertung der Wärmebild-aufnahmen und Bedienung des Programms  $\Box$ 

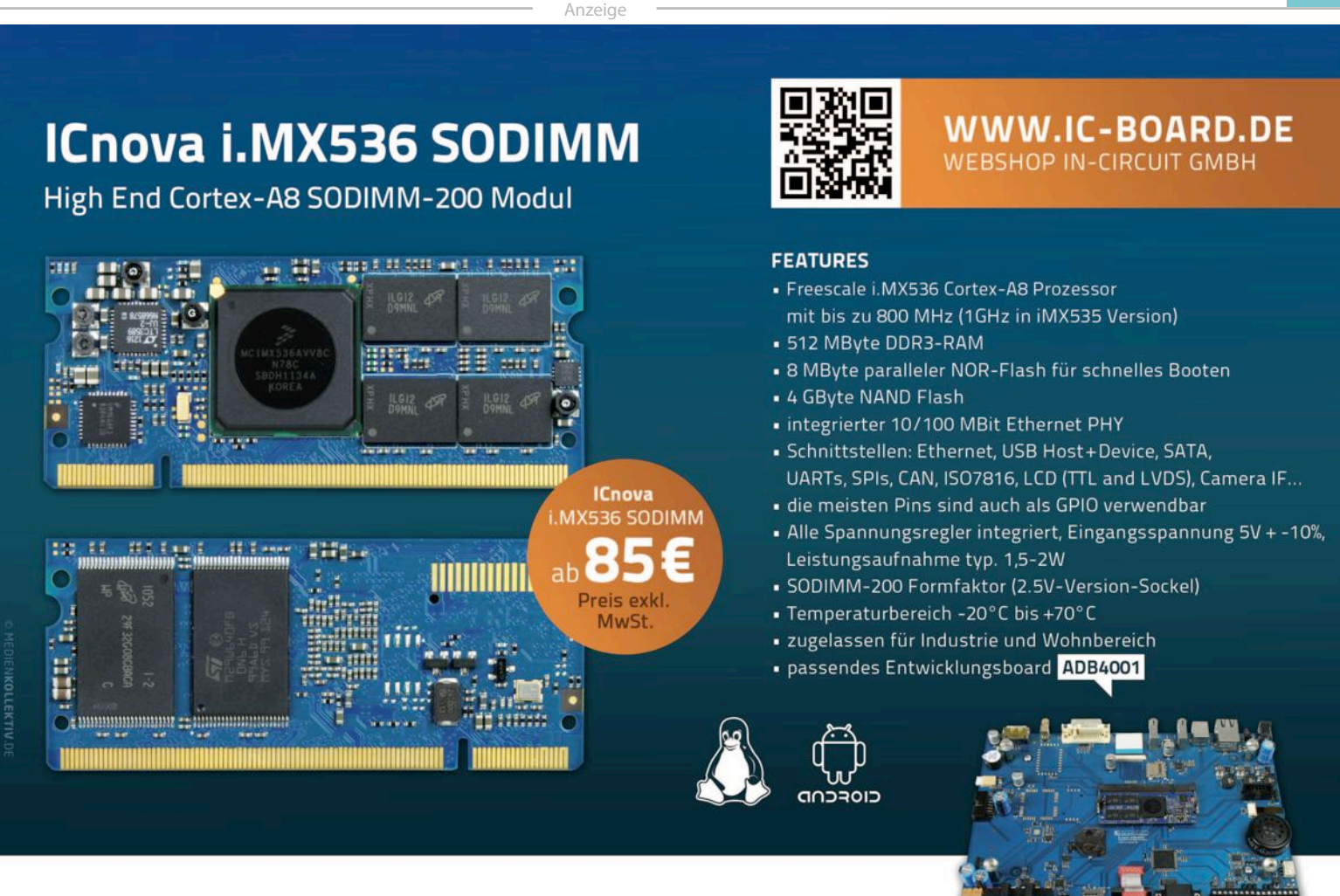

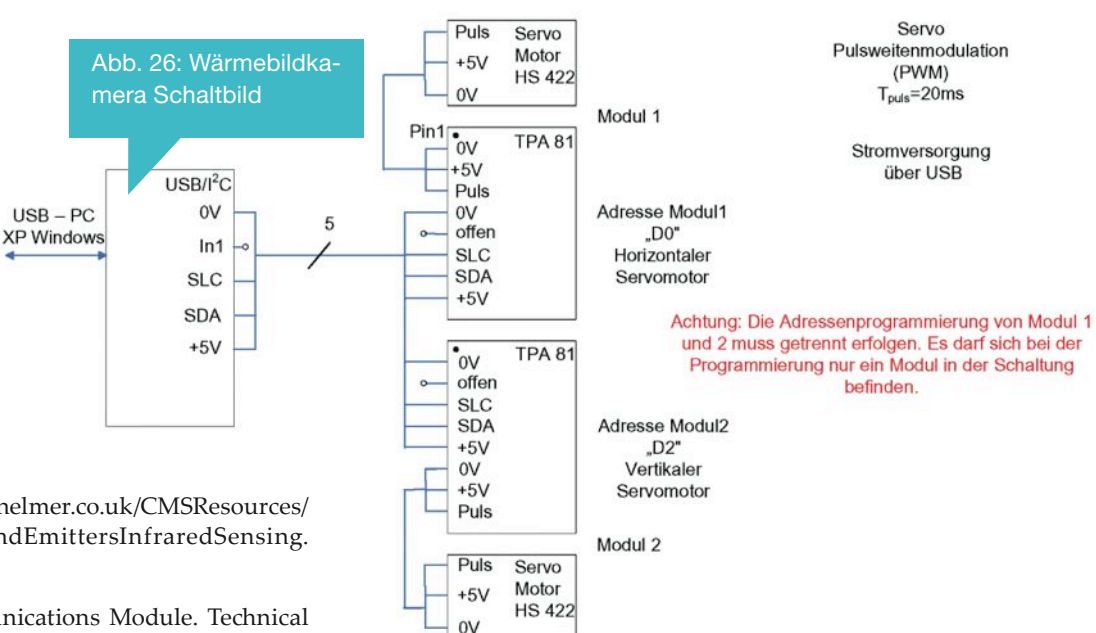

ENGINEERING AS A PASSION In-Circuit GmbH · Königsbrücker Str. 69 · D-01099 Dresden WWW.in-circuit.de